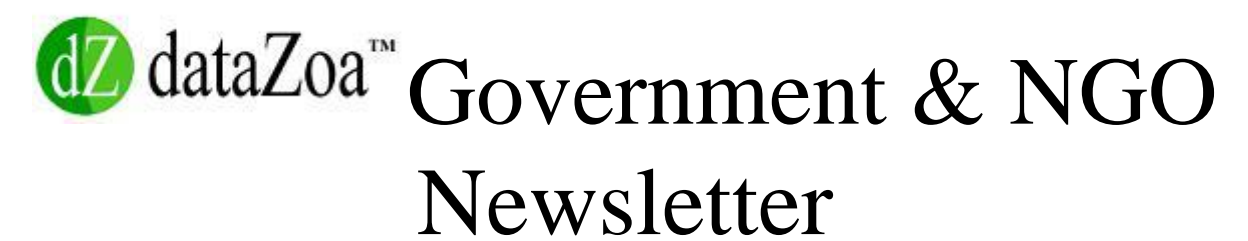

March, 2014 Call dataZoa at: **+1 (617) 494-1776 [or Mail us!](http://r20.rs6.net/tn.jsp?f=001cXuYD9CpXFTGzUD4xQVGapkiOD5KDwZ_KSJD7LQRM7mF31MZZkWbjMDcaOB_DsA8Nd5EkH7yTBMxJJG1yr9nkIlyXE9aZQ3clK0tCG_wmINPYJHLMVtqyl2JXG5ib8Cen32AUarRcpj7WT-GU8DWC7Rkz7ts0kg8cCJAA97ZAdTZK0s1VrvHHcukBBHsAooI4cwBNF9G03vkhF3SD9ZVXLbndVgFofAg&c=R4BXVa4TA2X2-W4tBhULpj8kdqZnNV110Shyp1vlEHzlAeplFTyYug==&ch=6Y5BnOdxAn9jK7xy0sM7Pg9k9QNhG_6ytg3CJVbDtnsNvJy0CMFUZg==)**

*Article Reprint:*

## **•dZ Spotlight: New Jersey Labor Market Information Unit** *Leads the Nation in LMI Data Dissemination* **with dataZoa**

New Jersey's Department of Labor and Workforce Development has used dataZoa to lead the nation in the important mission of labor market data dissemination to its many constituents, including: Businesses, Government Agencies and Individuals. By opting to use the full range of dataZoa's path-breaking data dissemination tools to get its Labor Market Information out to the public New Jersey has enabled the consumers of its mission-critical data to:

• Follow live updating data series of interest in their own free dataZoa viewing account by mousing over any table row name and hovering on dataZoa's unique and powerful grey dZDot  $\mathcal{D}$  and clicking on the desired menu choice (see the Grey  $dZ$ -Dot  $\mathcal{D}$ menu in the figure below)

• Follow live updating tables and charts in a free dataZoa account via the dZ (follow) button, posting these to users' own dashboards, called dZBoards™

• Pick up a live dZBoard which can be saved to a user's iPhone, Android, tablet or PC home screen -- and accessed in 1 touch

- Hotlink New Jersey data tables right into EXCEL Spreadsheets via dataZoa's unique d7 *(mirrorl*button
- Download custom historic data ranges into diverse and instantly usable formats via the **button** (*download*) button
- Drag and Drop any live data series into a free copy of dataZephyr, dataZoa's powerful desktop charting and analysis tool which can
- be downloaded from the  $\Box$  (viewer) button on dataZoa tables and charts

• Embed the New Jersey site displays on their own sites, blogs and intranets, via the  $\overline{\text{W}}$  (embed) button, including full publication credits to the source, New Jersey's Labor and Workforce Development unit.

• Share these displays via social networking sites by invoking the  $\Box$  (share) button.

State-level Labor Market Information is valuable as well as being costly to acquire, and is used to shape important mission-critical decisions by companies, government agencies, legislators and individuals. Making this live, dynamically updating data easily accessible through the full range of path-breaking data dissemination options offered by dataZoa has established New Jersey's Department of Labor and Workforce Development as a clear leader and trend-setter in the dissemination of Labor Market Information in the United States.

**The Image below illustrates just a tiny portion of the data put forth to the public by the New Jersey Department of Labor and Workforce Development, as well as illustrating the workings of dataZoa's unique Grey dZDot for following individual series -- or all series -- from a dataZoa table**

Major Indicators of Labor Market Activity for New Jersey Seasonally Adjusted (thousands)

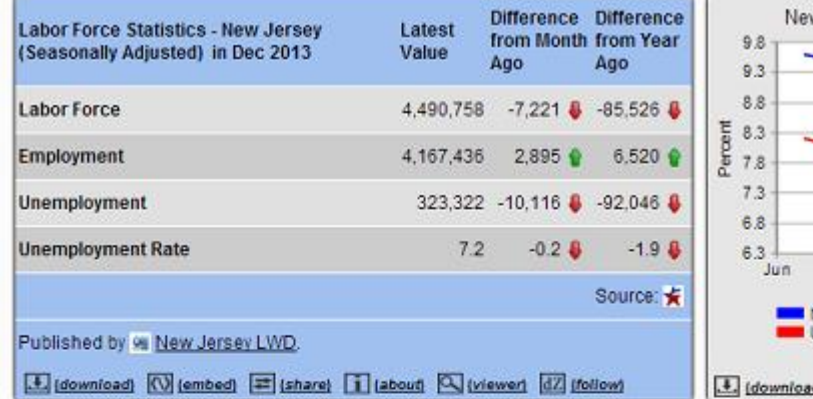

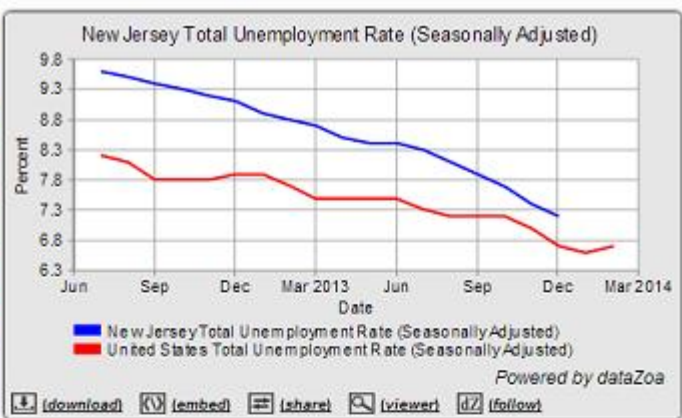

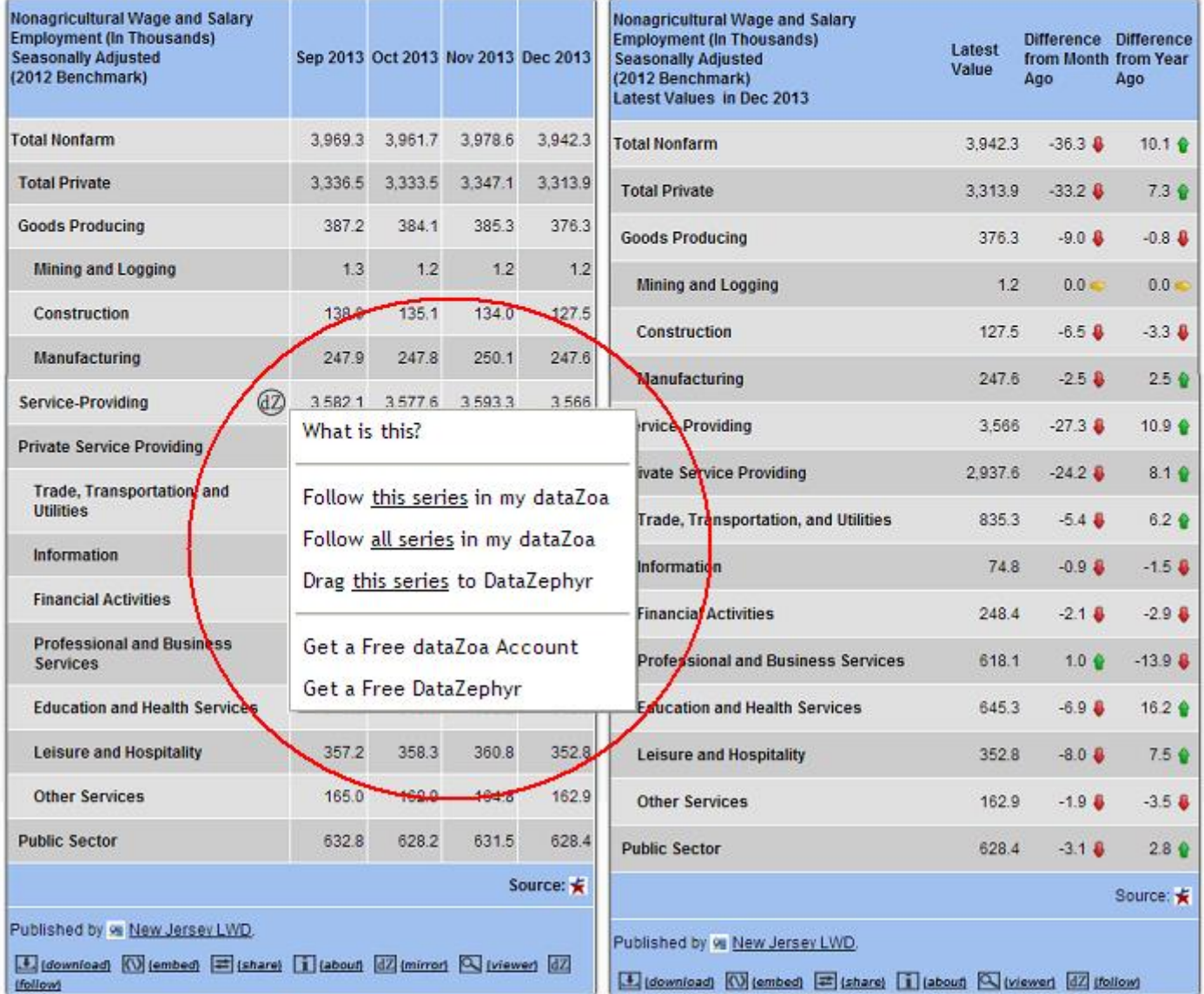

Visitors to New Jersey's LMI data site who encounter this unit's rich dataZoa displays, can make this data their own -- and in real time -- with just a few mouse clicks. As reported by the Wall Street Journal:

*"On Twitter you can follow this or that person and with dataZoa you can follow numbers"*

New Jersey's Department of Labor and Workforce Development has deftly exploited these unique capabilities of dataZoa for following live, dynamic data to *maximize the utility of their valuable data to the public.*

Having valuable data is one thing, but making it maximally usable by those who need it constitutes a fulsome delivery on the mission of a State Labor Market Information Unit. New Jersey has done just that.

## **•New in dataZoa: Vastly Expanded Flexibility for Data Downloading from Tables & Charts**

The Data Download button  $\Box$  (*download*)<sub>in</sub> dataZoa tables and charts have has been given a dramatically expanded range of functionality. We can examine a table from the site of the New Jersey Department of Labor and Workforce Development to see this quantum leap in capability:

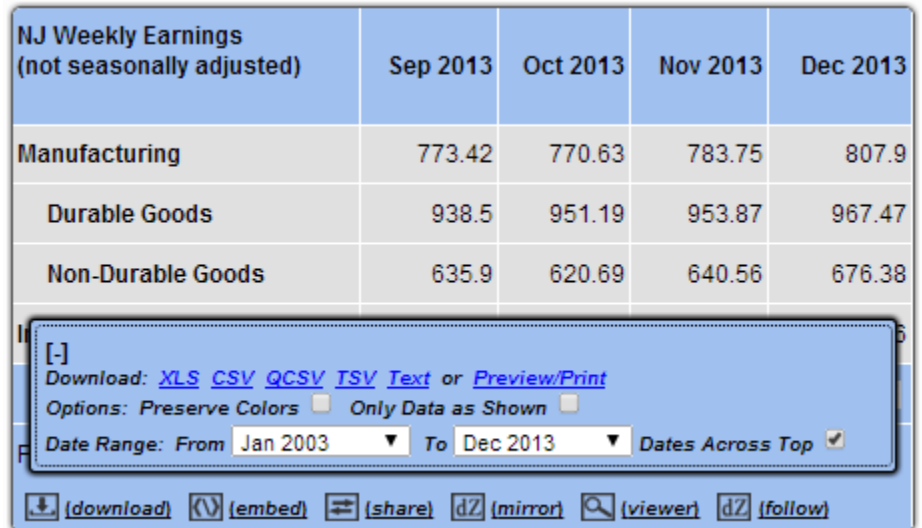

- Setting a custom date range -- in this case going as far back as January, 2003 up to December, 2013
- Getting one's output as an XLS, CSV, QCSV, TSV or Text File
- Print/Preview to print out a hard copy of the data, or simply preview it on one's screen
- Option to preserve the table's colors with the data
- Option to present the data with dates across the top or down the side

Here is how the print preview looks for a selection of June, 2013 through December 2013:

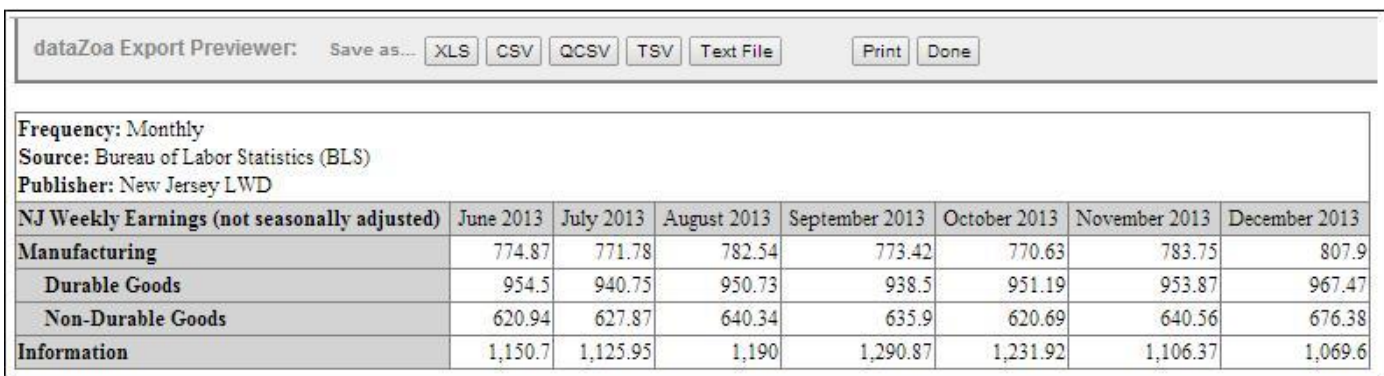

From this view, one can choose any of the available file formats for downloading, or go right to printing.

Users who seek fulsome metadata and footnotes can uncheck the Dates Across the Top box, and get this much more detailed view of their data:

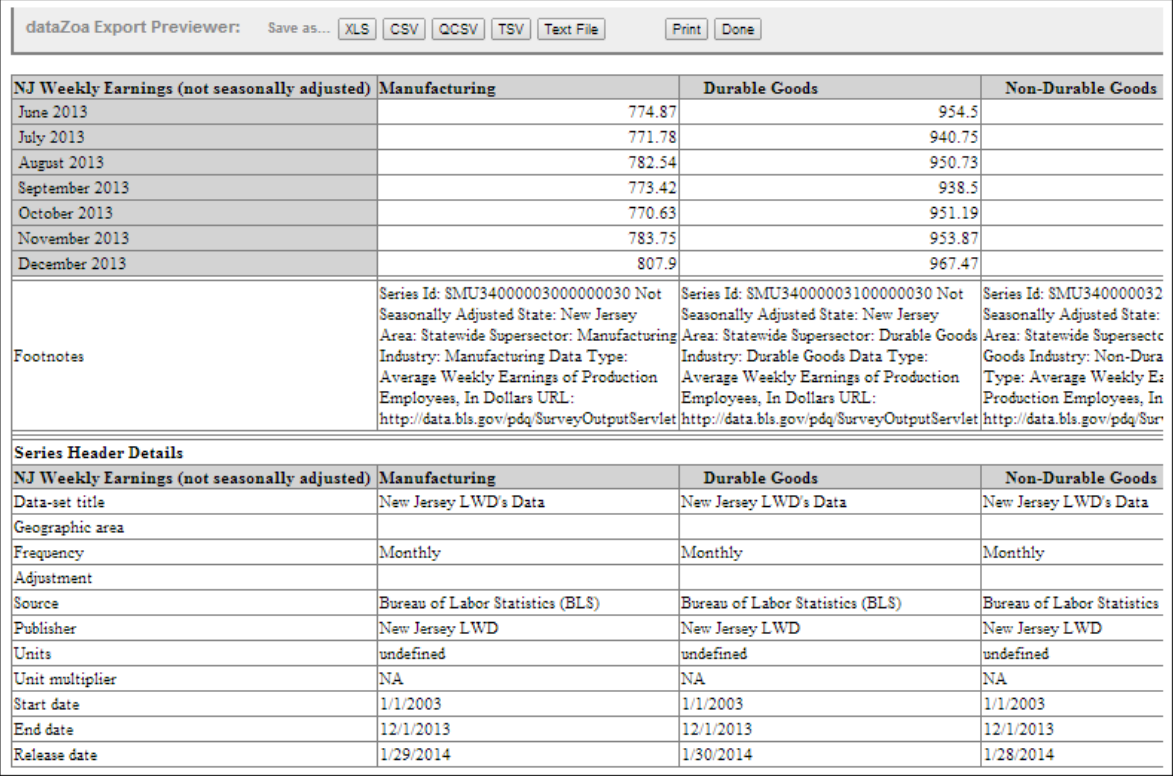